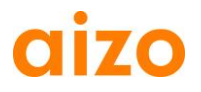

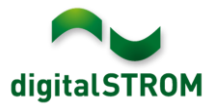

# **Notes de mise à jour**

#### **dSS V1.5.1**

Les notes de mise à jour (Software Release Notes - SRN) permettent à aizo de communiquer à l'utilisateur, les dernières modifications apportées aux logiciels de produits existants. Ces logiciels pourront être actualisés par l'utilisateur.

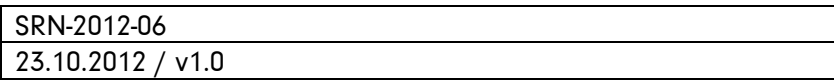

#### **Produits concernés**

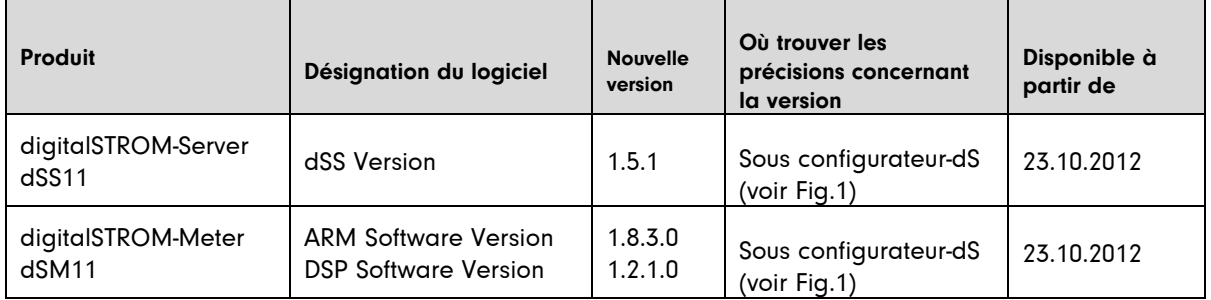

#### **Renseignements concernant l'installation**

- La mise à jour du logiciel est effectuée dans le configurateur digitalSTROM sous Système / Mise à jour du système. Le dSS11 doit disposer d'une liaison internet.
- Avant d'effectuer la mise à jour, il est conseillé de procéder à une sauvegarde des réglages du système. La sauvegarde peut être effectuée sous Système / Maintenance du système.
- Après l'installation de la mise à jour, le système vérifie automatiquement la présence de mises à jour du firmware pour dSM, lesquelles doivent être installées manuellement. Installez la mise à jour par l'intermédiaire de la fonction *, Installer firmware dSM'*. Après l'installation, recherchez à nouveau les mises à jour, afin de vérifier si l'installation est complète sur tous les dSM.
- Si vous effectuez la mise à jour de la version dSS 1.2.1 ou d'une version ultérieure, veillez à tenir compte également des notes concernant les mises à jour antérieures. Vous trouverez une liste complète des notes de mises à jour sous [http://www.aizo.com/de/Softwareupdates.php.](http://www.aizo.com/de/Softwareupdates.php)

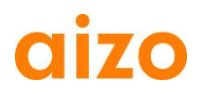

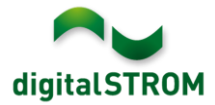

## **Améliorations**

- L'appareil GR-TKM210 peut être déplacé entre.
- Les paramètres courriels peuvent être modifiés avec Internet Explorer.
- Le gradateur d'éclairage fonctionne en zones environnant plusieurs circuits électriques.
- Dans certains cas, l'automatisation ou les événements-déclencheurs ne fonctionnaient pas. Ces problèmes ont été résolus.
- L'appareil GE-SDS200 est maintenant configurable.

## **Recommandation concernant la mise à jour du logiciel**

Il est recommandé d'installer le nouveau logiciel, si vous souhaitez profiter des nouvelles fonctions tels que les apps serveur et ceux qui utilisent les événements-déclencheurs. Pour configurer l'appareil GE-SDS200, le nouveau logiciel est obligatoire.

### **Documents**

Vous trouverez de plus amples renseignements concernant ces nouvelles fonctions et leur utilisation, dans le manuel digitalSTROM dans la rubrique , Introduction, utilisation, réglages' et sous , Installation'.

La version actuelle du manuel peut être téléchargée au format PDF sous [www.aizo.com/de/support/Bedienungsanleitung\\_D.php.](http://www.aizo.com/de/support/Bedienungsanleitung_D.php)

### **Vérification de la version installée**

Les versions actuellement installées sont visibles dans le configurateur digitalSTROM.

| <b>Configurateur digitalSTROM</b>                           |                             |            |                    |             |                             |       |         |                                 |                |         |                         | digitalSTROM           |                   |         |                          |
|-------------------------------------------------------------|-----------------------------|------------|--------------------|-------------|-----------------------------|-------|---------|---------------------------------|----------------|---------|-------------------------|------------------------|-------------------|---------|--------------------------|
|                                                             | Apps                        | Ambiances  | Zones              | Système     | <b>Hardware</b><br>Aide     |       |         |                                 |                |         |                         |                        |                   |         |                          |
| <b>Meters</b>                                               |                             |            |                    |             |                             |       |         |                                 |                |         |                         |                        |                   |         |                          |
|                                                             |                             | (9 5 Q Q & |                    |             |                             |       |         |                                 |                |         |                         |                        |                   | $\circ$ |                          |
|                                                             | Statut                      | <b>Nom</b> |                    | ID du dSM   | Nombre d'app                | Cons. |         | Version du software ARM         |                |         | Version du software DSP |                        | <b>Version HW</b> |         |                          |
|                                                             | o                           |            | F1 RdC Cuisine Séj | 00000501    | -13                         | 3     | 1.8.2.0 |                                 |                | 1.2.0.0 |                         |                        | 17.1.1.96         |         |                          |
|                                                             | $\bullet$                   |            | F2 RdC Couloir Cha | 0000061d 7  |                             | 3     | 1.8.2.0 |                                 |                | 1.2.0.0 |                         |                        | 17.1.1.96         |         |                          |
| <b>Appareils</b><br>Version du Software dSM:<br>DSP<br>ARM  |                             |            |                    |             |                             |       |         |                                 |                |         |                         |                        |                   |         |                          |
| $\mathcal{P} \qquad \qquad \blacksquare$ to a set a mode of |                             |            |                    |             |                             |       |         |                                 |                |         |                         |                        |                   | O       |                          |
|                                                             |                             | Nom        | dSID               | Mode Sortie | Mode bouton p Entrée bouton |       |         | Nom de la                       | $\mathbf{L}$ . | Info    | Vers                    | Enregi                 | Inactif  Cor      |         |                          |
|                                                             | Bouton Ca<br><b>College</b> |            | 0000582c commuté   |             | Carillon                    |       |         | Couloir                         | 1              | $GN$ -  | 3.2.8                   | 110:53:56              |                   |         | ▲                        |
|                                                             |                             | Plafonnier | 000043fe Dimmé     |             | Ambiances 0-4               |       |         | Chambre                         | 2              | $GE$ -  | 3.2.8                   | 10:53:56               |                   |         |                          |
| فتت                                                         |                             | Bouton 1   | 0000448e Désactivé |             | Ambiances 0-4               |       |         | Couloir                         | 1              | GE-     | 3.2.8                   | 10:53:56               |                   |         | 티                        |
|                                                             |                             | Bouton 2   | 00005812 Désactivé |             | Ambiances 0-4               |       |         | Couloir                         |                | GE-Li   |                         | 3.2.8 10:53:56         |                   |         | $\overline{\phantom{a}}$ |
|                                                             | 1.5.0                       |            | <b>Version dSS</b> |             |                             |       |         | Rafraîchissement de l'affichage |                |         |                         | Firm Affichage de base | Français          |         | v                        |

Fig. 1: Numéro de version pour dSS et dSM